# **Общая информация**

- 1. Креатив должен содержать в видимой части:
	- Пометку «Реклама»;
	- Указание на рекламодателя такой рекламы и (или) сайт, страницу сайта в информационно-телекоммуникационной сети «Интернет», содержащие информацию о рекламодателе такой рекламы (например, ООО «Ромашка» и/или romashka.ru).
- 2. Для рекламного креатива необходимо предоставить кликовую и/или целевую ссылку (URL).
- 3. Претензии по отсутствию или проблемам с отображением статистики по счётчику на стороне Клиента принимаются в течение 3 суток после фактического старта рекламной кампании.

#### **Размещение социальной рекламы**

Социальная реклама, распространяемая в информационно-телекоммуникационной сети «Интернет», должна содержать пометку «Социальная реклама», а также указание на рекламодателя социальной рекламы и на сайт, страницу сайта в информационнотелекоммуникационной сети «Интернет», содержащие информацию о рекламодателе социальной рекламы.

#### **Предоставление рекламных материалов**

Все рекламные материалы и сопроводительные документы должны быть предоставлены для проверки и тестирования не позднее чем за 5 (пять) рабочих дней до начала рекламной кампании.

# **Размещение идентификатора рекламы (erid) в кликовой ссылке**

Передача идентификатора (токена) осуществляется автоматически с использованием макроса Adfox %user3%

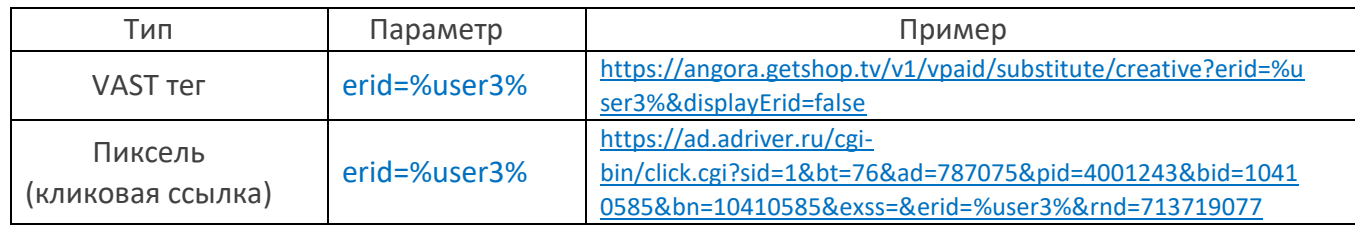

#### **Размещение идентификатора рекламы (erid) в целевой ссылке**

Целевая ссылка на посадочную страницу рекламодателя должна содержать параметр &erid=%user3%

# **Пример:**

https://goldapple.ru/masthjevy-l-oreal-

paris?utm\_source=othervideo&utm\_medium=cpm&utm\_campaign=partners\_loreal\_loreal\_paris\_infailli ble imc-apr-may24&utm\_content=eg\_video&utm\_term=da\_shoppableads\_eg&erid=%user3%

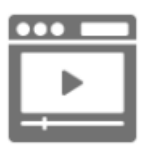

# **Размещение erid**

Digital Alliance самостоятельно размещает/наносит идентификатор рекламы поверх видеоролика, в левом верхнем углу, в виде пометки «erid:ххх», где «erid»-наименование идентификатора рекламы, а «ххх» - идентификатор, присвоенный ОРД данному рекламному материалу.

## **Пример:**

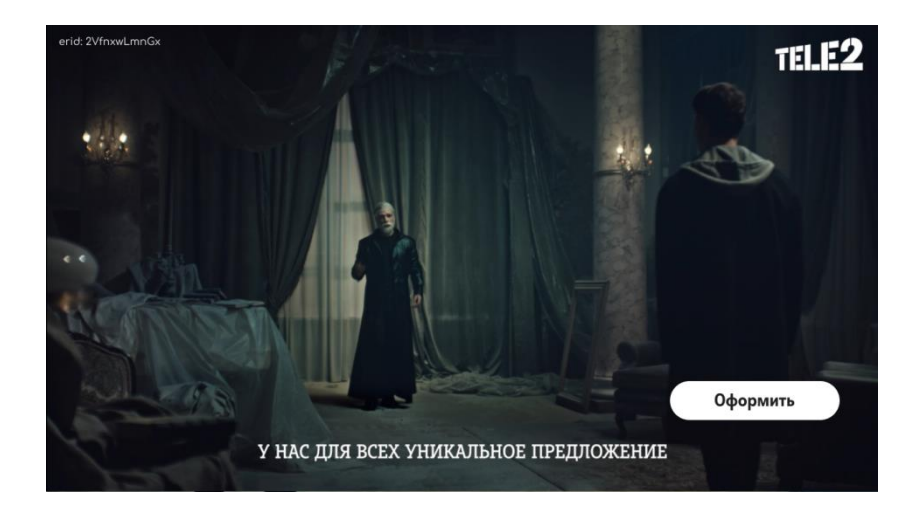

# **Технические требования к исходным видеофайлам**

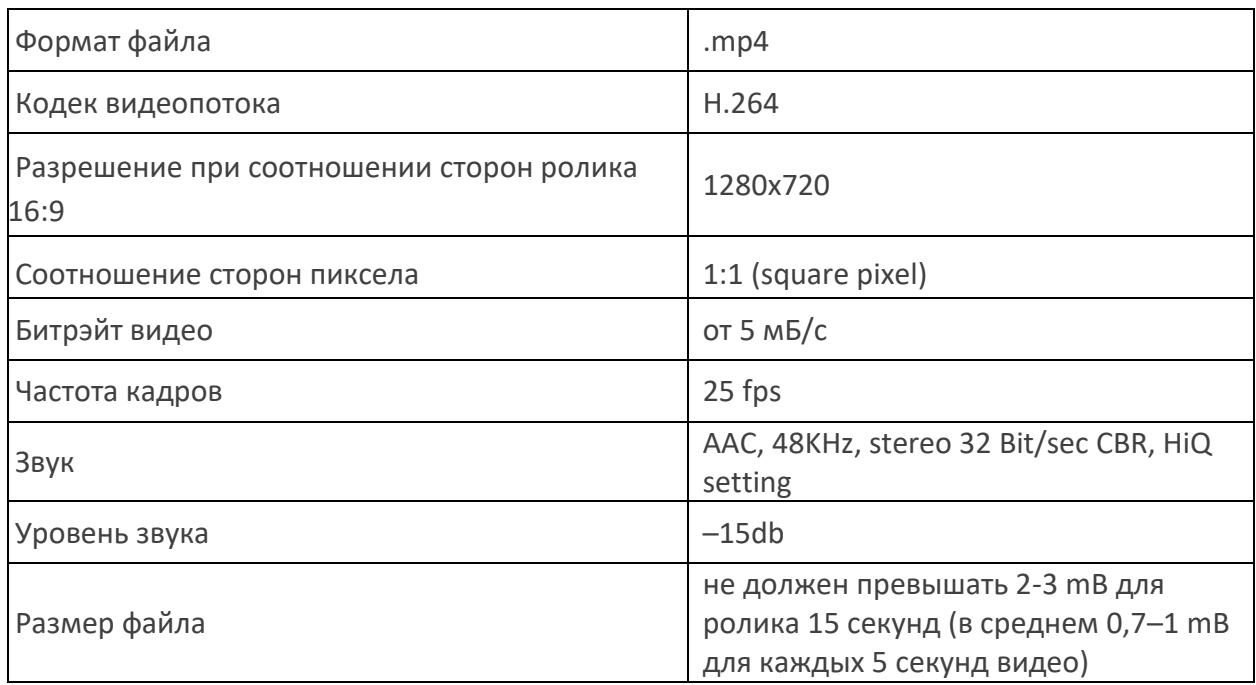

# **Длительность ролика:**

- Непропускаемый минимум 6 секунд / максимум 30 секунд,
- Пропускаемый 10 60 секунд (Кнопка "Пропустить" появляется с 5-й секунды).

#### **Требования к кодам и пикселям сторонних систем**

#### **Для аудита внешними системами принимаются коды:**

Пиксели — принимаются счетчики любого верификатора, сертифицированные на промер платформы размещения.

Все коды и пиксели сторонних систем должны работать как по http, так и по https протоколу. Все ссылки в присылаемых кодах и пикселях не должны содержать жесткого указания протокола и должны начинаться со сдвоенного слеша «//».

#### **Форматы креативов**

### **Frame-roll**

#### **Описание**

Формат frame-roll представляет собой интерактивную рамку для ролика, которая позволяет с первой секунды просмотра представить бренд и расположить в окне плеера призыв к действию (call to action).

Кнопка может содержать разный призыв к действию (с текстом «Купить», «Позвонить», «Подробнее» и др.). Выбор кнопки зависит от целей клиента и от особенностей продвигаемого товара или услуги. https://da-cdn.getshop.tv/vod/prod/2024-05-sberdraw/vast.xml

### **Примеры:**

[https://common-cdn.getshop.tv/vod/demo stand/demo.html?path=https://da](https://common-cdn.getshop.tv/vod/demo%20stand/demo.html?path=https://da-cdn.getshop.tv/vod/staging/2024-05-sber-draw/vpaid.js&viewMode=blank)[cdn.getshop.tv/vod/staging/2024-05-sber-draw/vpaid.js&viewMode=blank](https://common-cdn.getshop.tv/vod/demo%20stand/demo.html?path=https://da-cdn.getshop.tv/vod/staging/2024-05-sber-draw/vpaid.js&viewMode=blank)

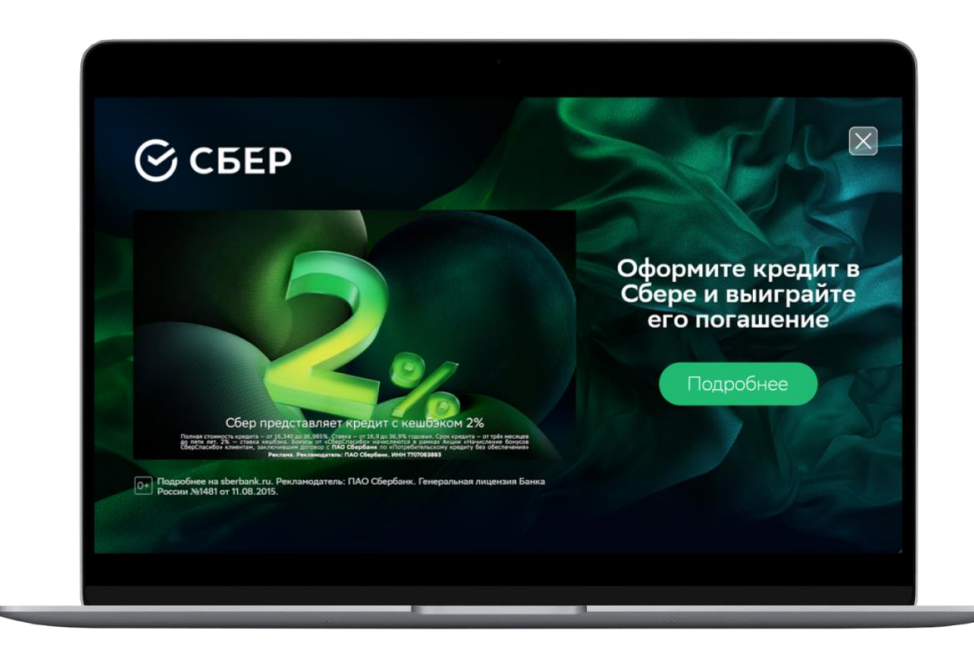

# **Необходимые материалы для сборки:**

- Актуальный ролик;
- Текст для кнопки;
- Key visuals в формате psd слоям (если нужно сделать кнопку в нестандартном формате);
- Фирменные шрифты;
- Логотип, желательно в векторном формате (svg, eps);
- Брендбук;
- Посадочная страница.

## **Button**

#### **Описание**

Это универсальный формат, когда поверх рекламного видео, накладывается кнопка с призывом к дальнейшему действию («Купить», «Позвонить», «Узнать подробности» и др.). Выбор кнопки зависит от целей клиента и от особенностей продвигаемого товара или услуги.

Главный плюс данного рекламного формата — возможность подтолкнуть потенциального покупателя быстро совершить целевое действие и сократить время принятия решения.

## **Пример:**

https://common-cdn.getshop.tv/vod/demo-stand/demo.html?path=https://dacdn.getshop.tv/vod/staging/2024-04-ashan-kvas/vpaid.js&viewMode=blank

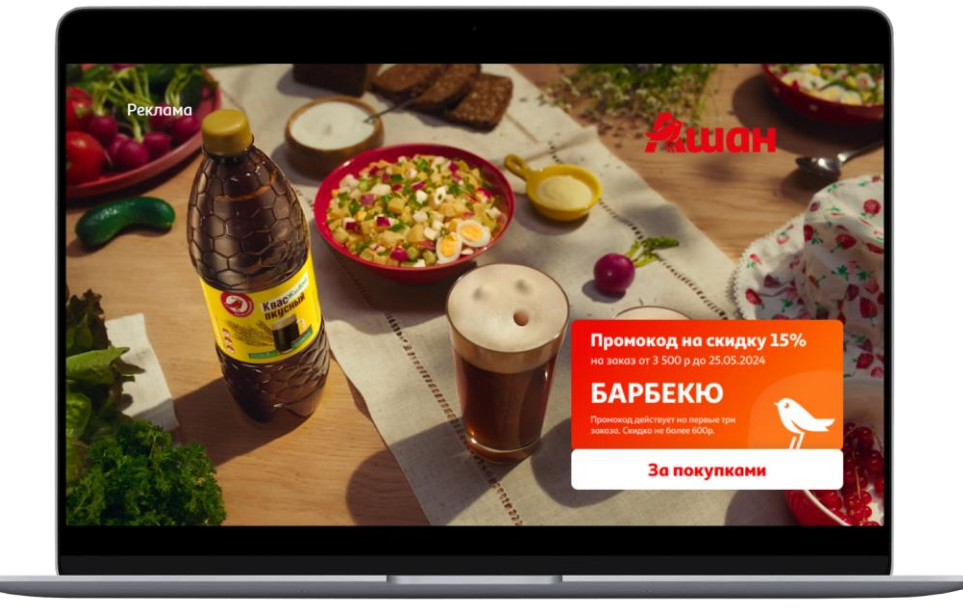

- Актуальный ролик;
- Текст для кнопки;
- Key visuals в формате psd слоям (если нужно сделать кнопку в нестандартном формате);
- Фирменные шрифты;

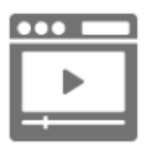

- Логотип, желательно в векторном формате (svg, eps);
- Брендбук;
- Посадочная страница.

# **Selector**

## **Описание**

Формат рекламы, при котором во время просмотра основного рекламного ролика появляется интерактивная рамка с другими вариантами видеороликов на выбор. После просмотра одного из роликов, пользователь может вернуться назад к просмотру других.

## **Пример:**

https://studio.5visions.com/public/preview/viplus/10642/954020d5a5d60e07a7c2cafaed538b6149e17 bf6

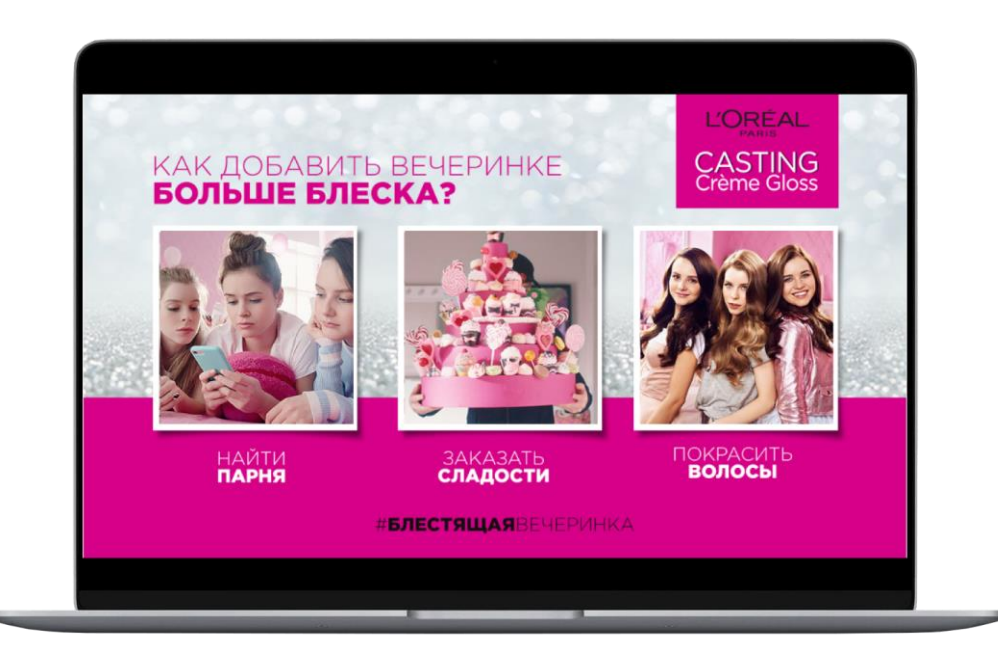

- Актуальные видеоролики;
- Key visuals в формате psd слоям (если нужно сделать кнопку в нестандартном формате);
- Текст, который будет на интерактивной рамке, либо кнопке;
- Фирменные шрифты;
- Логотип, желательно в векторном формате (svg, eps);
- Брендбук.

# **Extender**

## **Описание**

Формат Extender — вариант размещения рекламы, когда первые несколько секунд поверх ролика отображается оверлей с призывом досмотреть ролик до конца.

Затем у пользователя есть 2 варианта дальнейших действий:

1. Не активировать оверлей и увидеть короткий ролик с главным посылом компании, который повторно напомнит о необходимости досмотреть ролик;

2. Активировать просмотр целого ролика и посмотреть его до конца. Формат позволяет раскрыть детали продукта и расположить в окне плеера призыв к действию (call to action).

#### **Пример:**

<https://studio.5visions.com/public/preview/viplus/10675/aced952c4446978de4d1fdf55fbdc1b09ebfdf4>

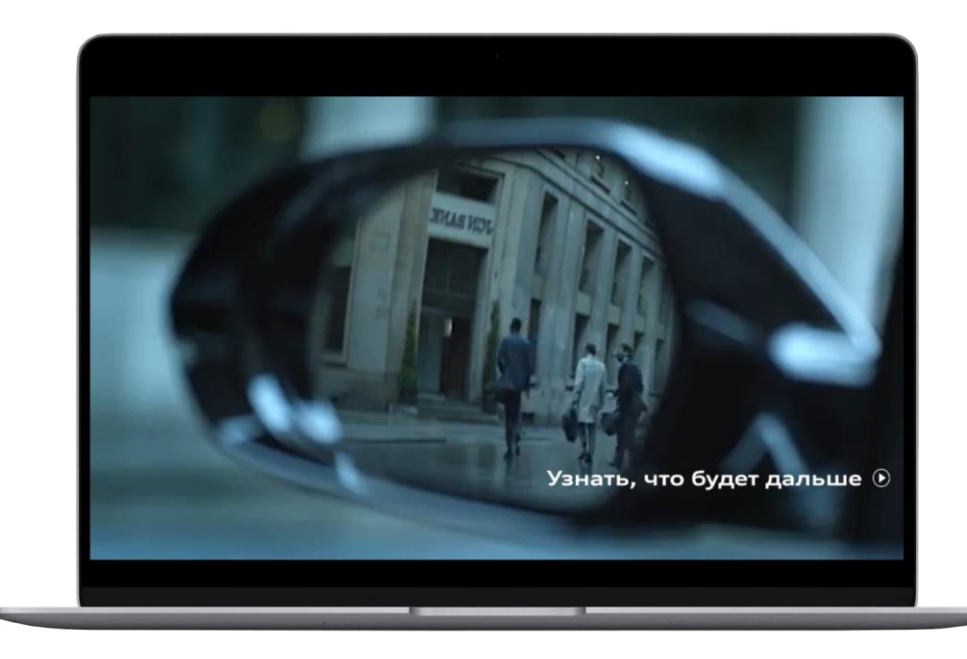

- Актуальный ролик;
- Текст для оверлея;
- Тайм-код для паузы;
- Фирменные шрифты;
- Логотип, желательно в векторном формате (svg, eps).

# **Shoppablе video с интеграцией фидов**

# **Описание**

Эта механика показа предпочтительна, когда на сайте регулярно меняется цена товара или динамически зависит от региона. Информацию в карточку подтягивается по фиду, который автоматически обновляется онлайн, таким образом в креативе всегда будет отображаться автоматически актуальная информация.

Сквозное добавление товара в корзину.

Механику можно реализовать, если у клиента имеется внешний скрипт, который позволяет автоматически добавлять товар в корзину на сайте при клике по кнопке в креативе.

#### **Пример:**

[https://studio.5visions.com/public/preview/viplus2/10981/9bcfdc2795927070e5d5c005bdd2](https://studio.5visions.com/public/preview/viplus2/10981/9bcfdc2795927070e5d5c005bdd203d17b6fa74f) [03d17b6fa74f](https://studio.5visions.com/public/preview/viplus2/10981/9bcfdc2795927070e5d5c005bdd203d17b6fa74f)

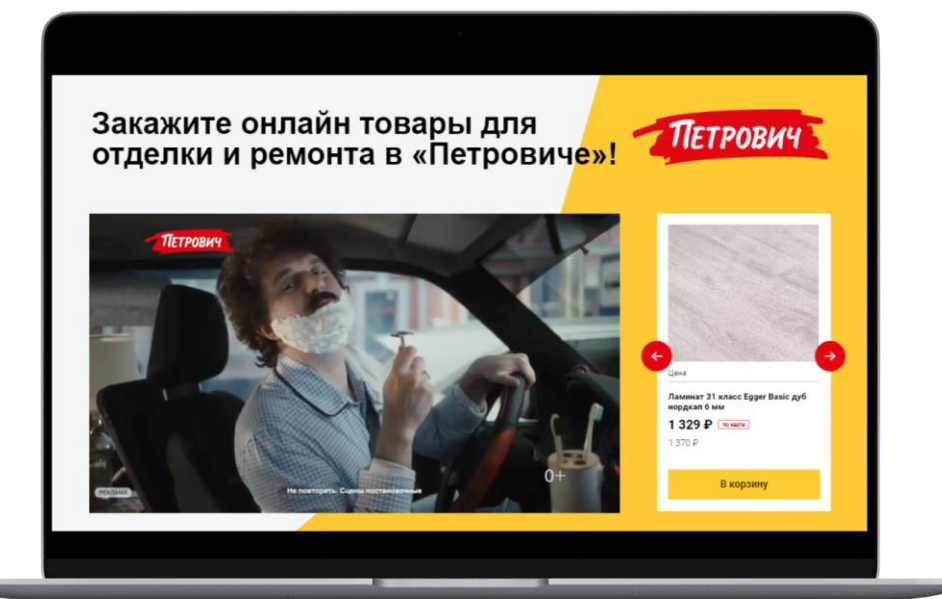

#### **Необходимые материалы для сборки:**

**-** Актуальный ролик;

- Фиды с товарами, которые необходимо отражать в карточке, с содержанием: картинка, название, цена, ссылка перехода с карточки, id товара, цена со скидкой (если предполагается отображение скидки в карточках). Допускается фид маркетплейсов (Ozon, Wildberries, Vprok, Детский мир и т.д.) или фид интернет-магазина бренда;

- Формат xml или json;
- Количество товаров: от 3 до 10 товаров;
- Посадочная страница;
- Фирменные шрифты, лого в векторе;
- Key visuals в формате psd слоями;
- Брендбук;
- Текст для кнопки.

## **Shoppablе videoбез интеграции фидов**

#### **Описание**

Без интеграции фидов, с отрисовкой карточек товаров.

Формат выполняет свою задачу побуждать пользователя к покупке — товары выведены в быстрый доступ, пользователь имеет возможность переключать карточки товара, есть кнопка перехода на сайт с привлекательным СТА — мы можем ставить разные кликовые на каждый товар. Особенность только в том, что карточки не автообновляются и при переключении карточек ролик встает на паузу, а не переключается бесшовно как в кастомном варианте.

**Пример:** [https://common-cdn.getshop.tv/vod/demo-stand/demo.html?path=https://da](https://common-cdn.getshop.tv/vod/demo-stand/demo.html?path=https://da-cdn.getshop.tv/vod/staging/2024-04-loreal/vpaid.js&viewMode=blank)[cdn.getshop.tv/vod/staging/2024-04-loreal/vpaid.js&viewMode=blank](https://common-cdn.getshop.tv/vod/demo-stand/demo.html?path=https://da-cdn.getshop.tv/vod/staging/2024-04-loreal/vpaid.js&viewMode=blank)

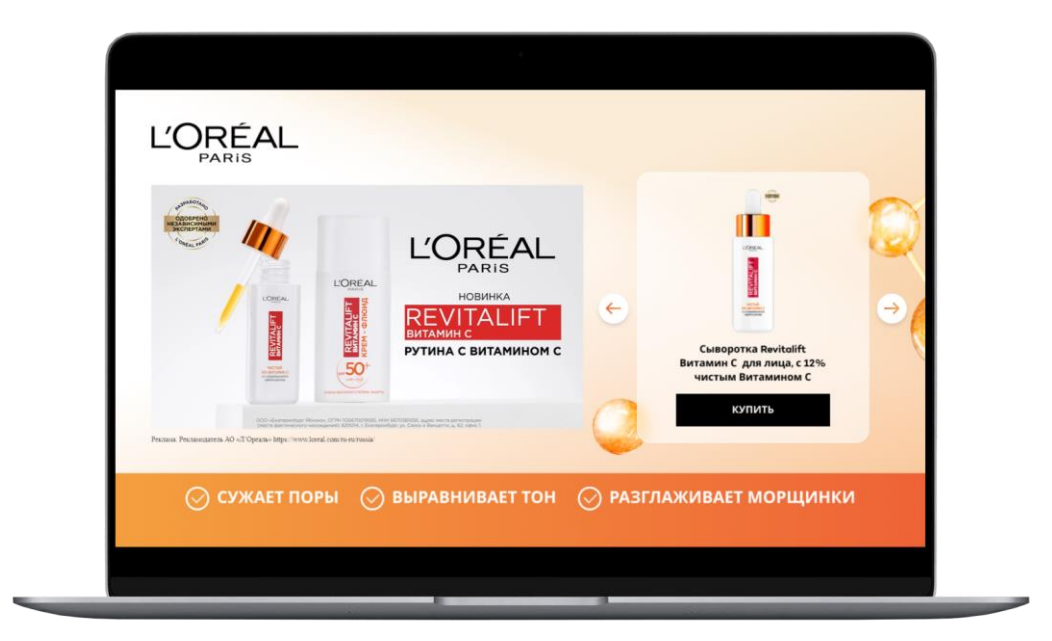

- **-** Актуальный ролик;
- Список товаров с информацией, которую отражаем в карточке;
- **-** Key visuals в формате psd слоями;
- Фирменные шрифты, лого в векторе;
- Логотип, желательно в векторном формате (svg, eps);
- Брендбук;
- Текст для кнопки;
- Посадочная страница.

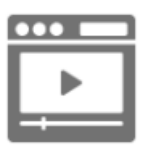

## **Shoppable slider**

#### **Описание**

Shoppable slider — это интерактивное объявление, которое состоит из нескольких слайдов, сменяющих друг друга при клике. Для лучшего восприятия вы можете добавлять в такой набор карточек изображение, цену, название и короткое описание товара. Слайдер появляется на 20 секунде проигрывания видеоролика и накладывается поверх него.

В этом формате пользователь взаимодействует с рекламой — интерактив вызывает интерес, можно разместить больше контента, тем самым повысив вероятность клика. Реклама удерживает его внимание, повышает вовлеченность — пользователь чаще кликнет по ней и перейдёт на сайт.

#### **Пример:**

[https://common-cdn.getshop.tv/vod/demo-stand/demo.html?path=https://da](https://common-cdn.getshop.tv/vod/demo-stand/demo.html?path=https://da-cdn.getshop.tv/vod/staging/2024-04-jardin-shoppable-slider/vpaid.js)[cdn.getshop.tv/vod/staging/2024-04-jardin-shoppable-slider/vpaid.js](https://common-cdn.getshop.tv/vod/demo-stand/demo.html?path=https://da-cdn.getshop.tv/vod/staging/2024-04-jardin-shoppable-slider/vpaid.js)

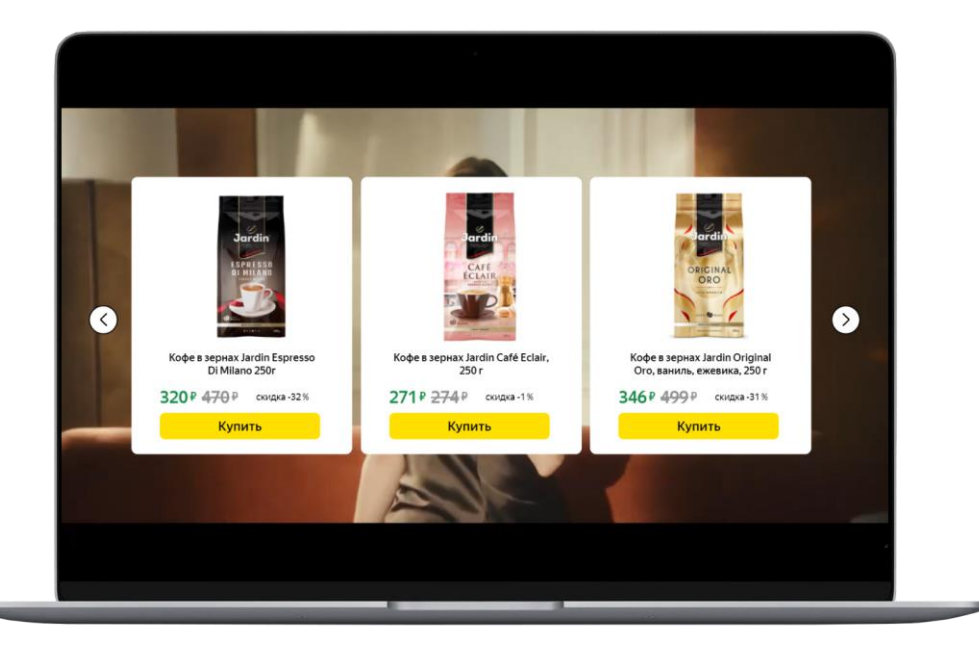

#### **Необходимые материалы для сборки:**

- Актуальный ролик;

- Фиды с товарами, которые необходимо отражать в карточке, с содержанием: картинка, название, цена, ссылка перехода с карточки, id товара, цена со скидкой (если предполагается отображение скидки в карточках);

- Допускается фид маркетплейсов (Ozon, Wildberries, Vprok, Детский мир и т.д.) или фид интернет-магазина бренда;
- Формат xml или json;
- Количество товаров: от 3 до 10 товаров;
- Посадочная страница;
- Фирменные шрифты, лого в векторе;
- Key visuals в формате psd слоями;
- Брендбук;
- Текст для кнопки.

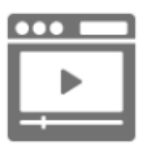

# **Custom**

# **Описание**

Формат рекламы, который не подразумевает конкретных требований. Всё зависит от запросов клиента и обговаривается с ним отдельно.

# **Пример:**

[https://studio.5visions.com/public/preview/viplus/10741/c5293ab839988c121ab3b9d145506d8020105](https://studio.5visions.com/public/preview/viplus/10741/c5293ab839988c121ab3b9d145506d80201055be) [5be](https://studio.5visions.com/public/preview/viplus/10741/c5293ab839988c121ab3b9d145506d80201055be)

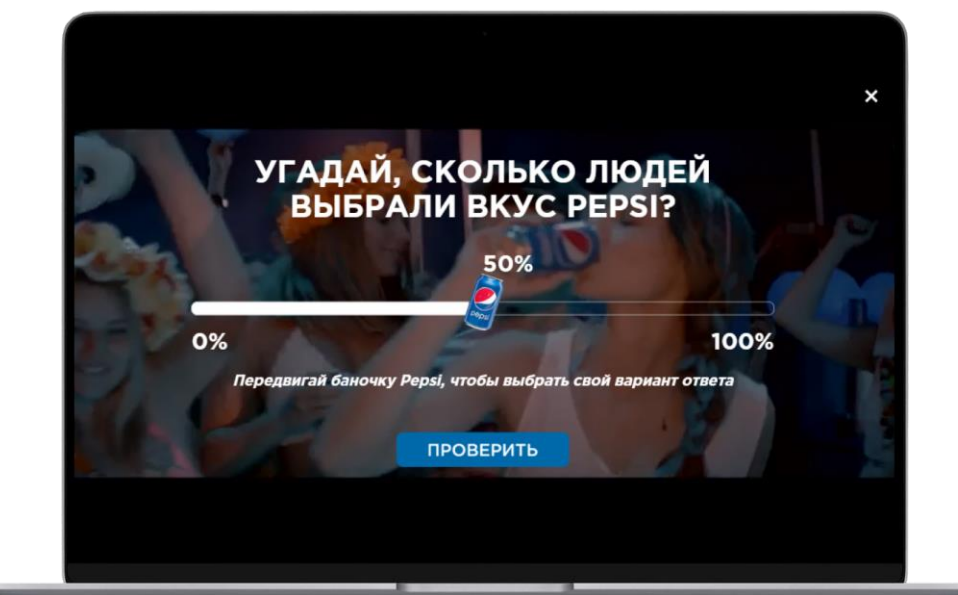

#### **Материалы, которые рекомендуется предоставить:**

Набор необходимых материалов зависит от результата, который хочет получить клиент.

- Key visuals в формате psd слоями (из чего мы можем собрать визуализацию креатива);
- Брендбук;
- Фирменные шрифты;
- Логотип, желательно в векторном формате (svg, eps);
- Текст, который будет размещаться в рекламном креативе.